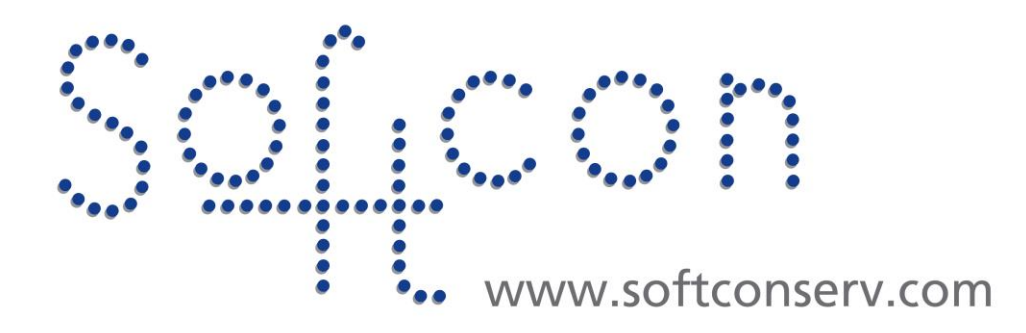

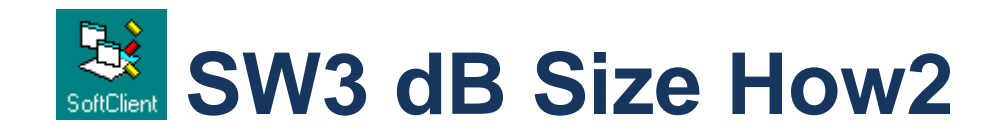

**Revision 003**

**7 June 2021**

## **Revision History**

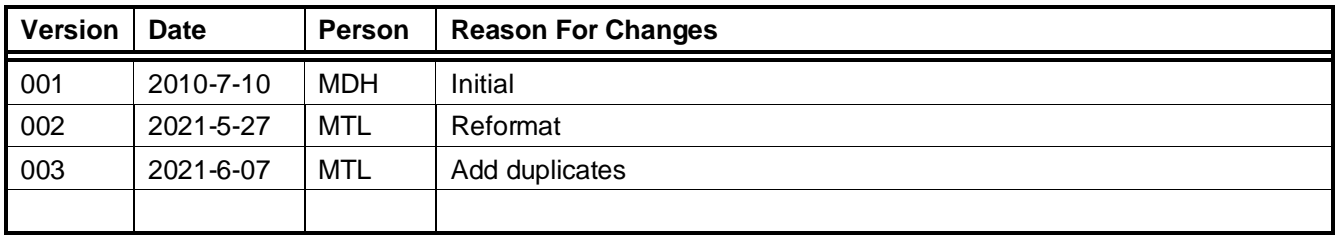

# **CONTENTS**

- 
- 2 [DB ADD RECORD](#page-2-1)<br>3 DB INCREASE RE
- 1 [GENERAL](#page-2-0) 3<br>
2 DB ADD RECORD<br>
3 DB INCREASE RECORDS 4<br>
4 DUPLICATES 4 3 [DB INCREASE RECORDS](#page-3-0)<br>4 DUPLICATES
- **[DUPLICATES](#page-3-1)**

#### <span id="page-2-0"></span>1 **GENERAL**

The default size for the User database is 1000 users.

The maximum size is limited by the site license keys as seen in SCS\_CLIENT menu Setup/Mains Comms Interface:

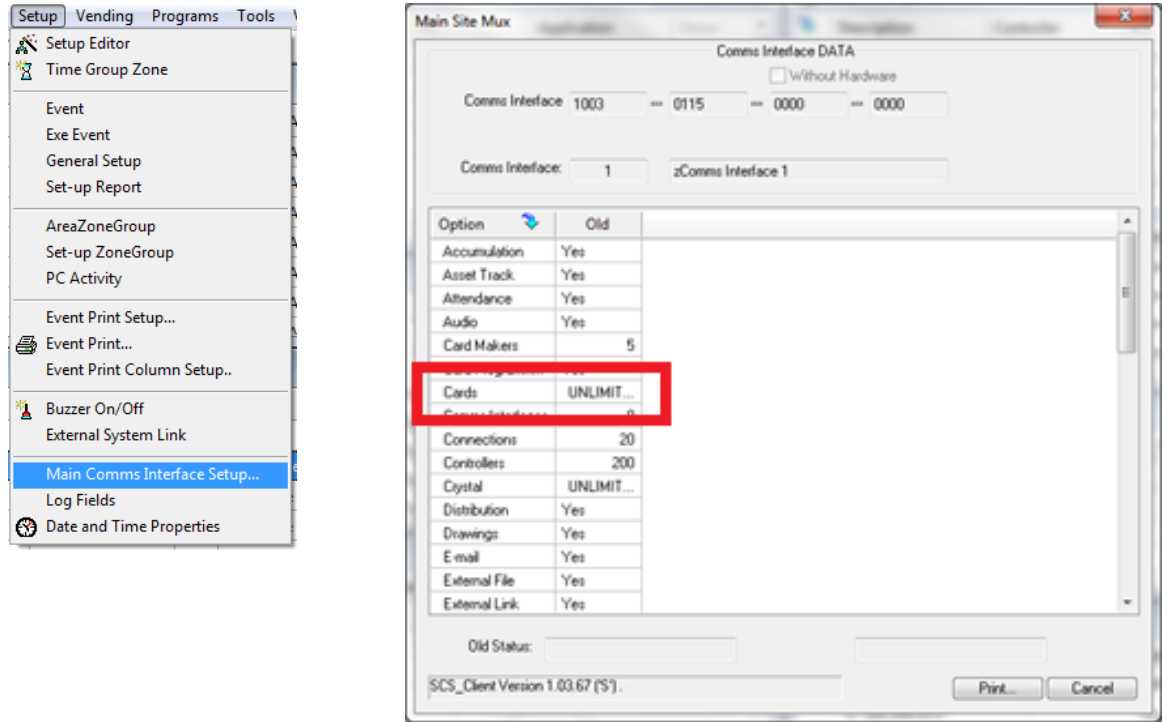

To Increase this limit, please contact Softcon with the Comms Interface number on the top of this display. The SW version at the bottom is also required.

#### <span id="page-2-1"></span>2 **DB ADD RECORD**

In any of the User (Card) list displays, right click on any line (not the header) and select Add Record – this adds one record.

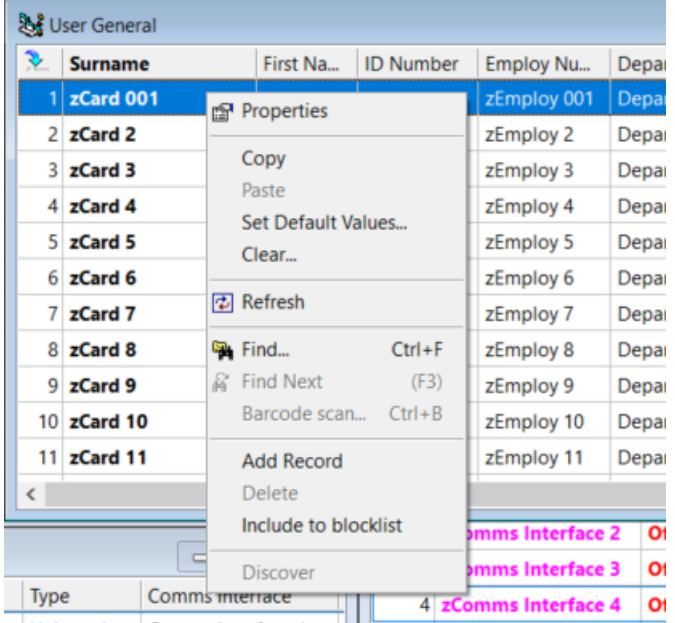

### <span id="page-3-0"></span>3 **DB INCREASE RECORDS**

The number of records in the user (card) table is set in the MS Access database c:\softwin3\config\ database.mdb.

Open this database with a MS Access or use the tool provided c:\Softwin3\dbedit\SCS\_DBEdit.exe.

The table TABLES sets the Source, Name and RECORDS (number of users).

Simply change the number of records for DBT CD as required and save.

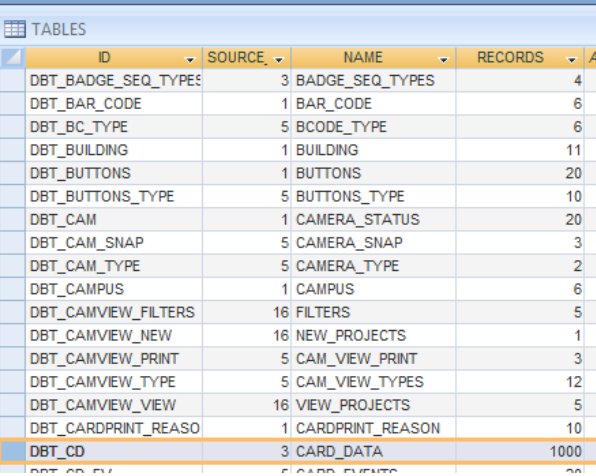

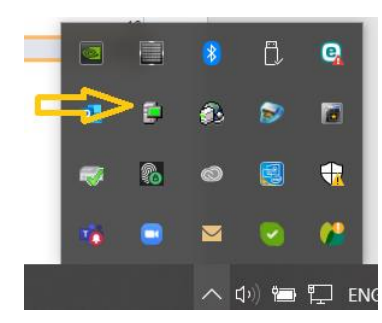

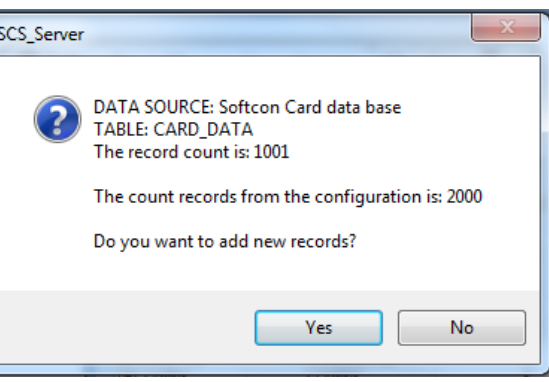

#### Close all SCS programs, including SCS\_SERVER. Note that SCS\_SERVER runs in the background (hidden).

Select the SCS Server icon and Log on and stop, then close.

#### <span id="page-3-1"></span>4 **DUPLICATES**

records

When adding records, the default data set is as defined for every field. Fields such as Card Number is set for no duplicates. Should the record to be added cause a duplicate, records are not added.

Restart SCS\_Server (or SCS\_START) and select **Yes** to add the

Either delete the duplicate or simply edit the default data in c:\softwin3\config\database.mdb, table FIELDS. Open this database with a MS Access or use the tool provided c:\Softwin3\dbedit\SCS\_DBEdit.exe. Change the DEFAULT to  $-$ F\_CD\_REF, resulting in negative record number used as Card Number. Note that 0 or null (blank) will result in a duplicate.

Pin may also be set to be unique (as in later version) – in older versions this was blank. These blanks will have to be removed Change F CD PIN default to  $-$ F CD REF and delete the PIN field in the card database.

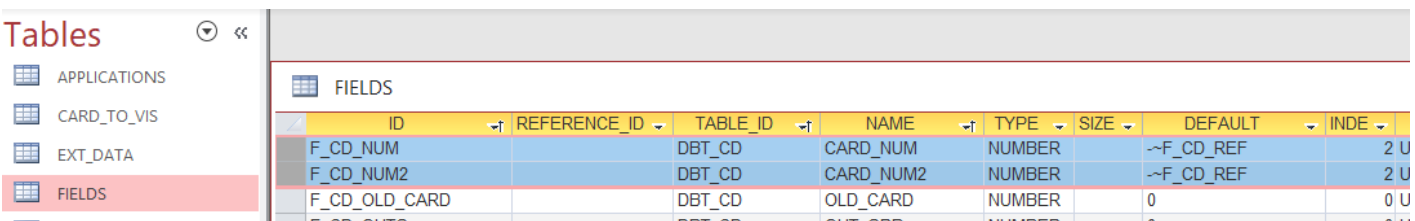